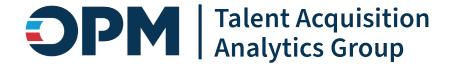

## USA Staffing Reporting and Analytics Workgroup

January 23, 2024

We will start at approx. 1:03 PM EDT to allow time for everyone to sign into the meeting.

Draft Pre-Decisional | Internal Use Only Do not Distribute Without Permission

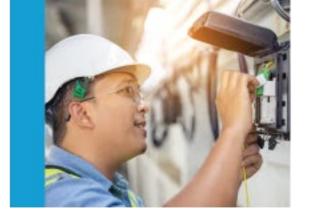

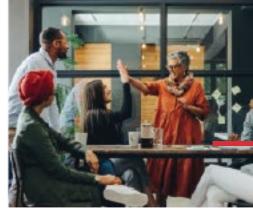

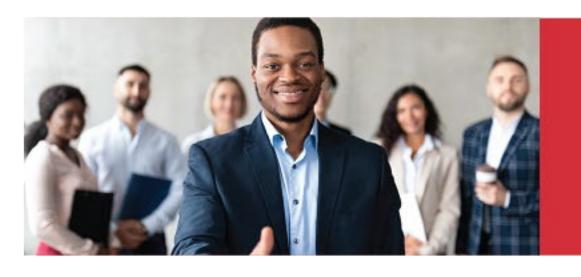

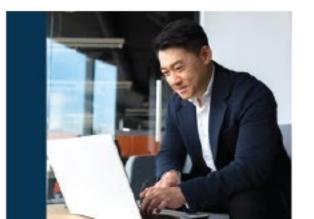

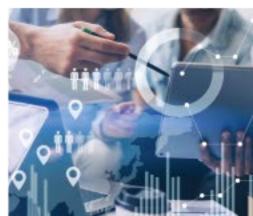

### **Agenda**

- Reporting Training Program
- Reporting Performance Metrics
- Power BI Updates
- Cognos Updates
- USA Staffing Data Resource Center
- Reporting Tip
- Open Demonstration and Q & A

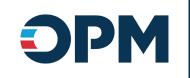

## **Reporting Training Program**

Joyce Wentz

#### **USA Staffing Reporting Trainings and Forums**

Cognos Consumer **Training** 

#### Reporting **Consumer Forum**

#### **Cognos Author Training**

**Cognos Author Forum** 

Who?

- New USA Staffing reports users
- Report consumers
- New report authors
   Report authors

What?

- How to navigate to and run reports
- Open forum to ask questions
- How to get started building reports
- Open forum to ask questions

**How Long?** 

•~ 4 hours

•1 hour

• 1 ½ days

•1 hour

When?

Anytime!

- The third Thursday of each month at 11:00 AM EDT
- Every 6 weeks

• The first Thursday of each month at 11:00 AM EDT

How/ Where?

- https://usastaffing. usalearning.gov/
- Meeting info sent to AB members and completers of virtual training
- Contact your USA Staffing Account Manager to sign-up
- Meeting info sent to all report authors

# Updates to the Consumer Forum

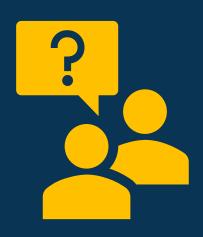

## The Cognos Consumer Forum is now the Reporting Consumer Forum!

- Opportunity to ask outstanding questions, develop a deeper understanding of both Cognos and Power BI.
- These forums are 1 hour long and take place the third Thursday of each month at 11:00 AM ET.
- Questions or requests for demonstrations may be sent to <u>USAStaffingData@opm.gov</u>. If/when submitting a question or request, please be sure to send it no later than one day prior to the forum.

## **Upcoming Trainings and Forums**

**Dates** 

Cognos
Consumer Forum

Thursday, February 15 11:00 AM EDT

Thursday, March 21 11:00 AM EDT

Thursday, April 18 11:00 AM EDT

Thursday, May 16 11:00 AM EDT

How to Register

No registration required.
Questions can be
submitted in advance.
USAStaffingData@opm.gov

Cognos Author Training

Tuesday, January 30 10:00 AM – 3:00 PM EDT

+

Wednesday, January 31 10:00 AM – 3:00 PM EDT

Tuesday, Mach 12 10:00 AM – 3:00 PM EDT

Wednesday, March 13 10:00 AM – 3:00 PM EDT

Contact your USA Staffing Account Manager

Cognos Author Forum

Thursday, February 1 11:00 AM EDT

Thursday, March 7 11:00 AM EDT

Thursday, April 4 11:00 AM EDT

Thursday, May 2 11:00 AM EDT

No registration required.
Questions can be submitted in advance.
USAStaffingData@opm.gov

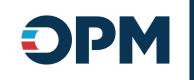

## **Reporting Performance Metrics**

Joyce Wentz

## **FY24 All Cognos Reports**

**Cognos Total Runs** 

806,283

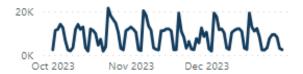

Avg. Success Rate

94.39%

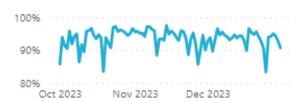

Avg. Runtime (Sec)

63.45

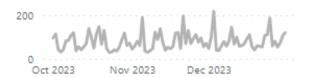

#### **Cognos Total Runs and Cognos Success Rate**

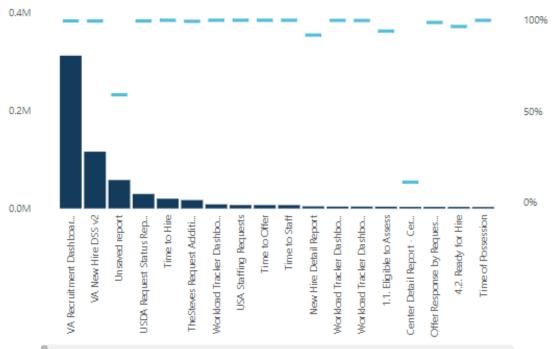

| Report name                                                  | Cognos Total Runs | Cognos Success Rate | Avg Runtime |
|--------------------------------------------------------------|-------------------|---------------------|-------------|
| VA Recruitment Dashboard DSS v1                              | 311,448           | 99.63%              | 3.87        |
| VA New Hire DSS v2                                           | 115,748           | 99.56%              | 17.47       |
| Unsaved report                                               | 57,939            | 59.13%              | 29.11       |
| USDA Request Status Report - Certificate V3                  | 29,520            | 99.57%              | 46.58       |
| Time to Hire                                                 | 19,905            | 99.96%              | 5.72        |
| TheSteves Request Additional Information Report              | 17,049            | 99.40%              | 3.09        |
| Workload Tracker Dashboard - Qualification Analysis<br>Phase | 8,308             | 99.99%              | 25.13       |
| USA Staffing Requests                                        | 6,935             | 99.99%              | 2.94        |
| Time to Offer                                                | 6,852             | 99.97%              | 3.21        |
| Time to Staff                                                | 6,798             | 99.97%              | 7.79        |
| New Hire Detail Report                                       | 4,290             | 91.86%              | 643.05      |
| Workload Tracker Dashboard -<br>RequestsAnnouncementsCerts   | 3,850             | 99.90%              | 10.98       |
| Workload Tracker Dashboard - NewHireCertSelections           | 3,843             | 99.84%              | 11.22       |
| 1.1. Eligible to Assess                                      | 3,705             | 94.06%              | 21.65       |
| Center Detail Report - Certificate Data                      | 3,275             | 11.21%              | 6,950.83    |
| Offer Response by Request Number                             | 3,218             | 98.76%              | 7.58        |
| Total                                                        | 806,283           | 94.39%              | 63.45       |

## FY24 HDW Reports

**HDW Total Runs** 

38,091

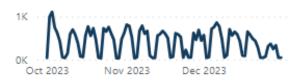

Avg. Success Rate

94.94%

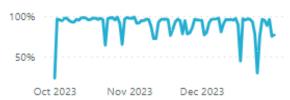

Avg. Runtime (Sec)

127.38

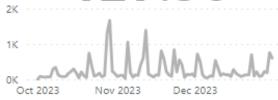

#### **HDW Total Runs and HDW Success Rate**

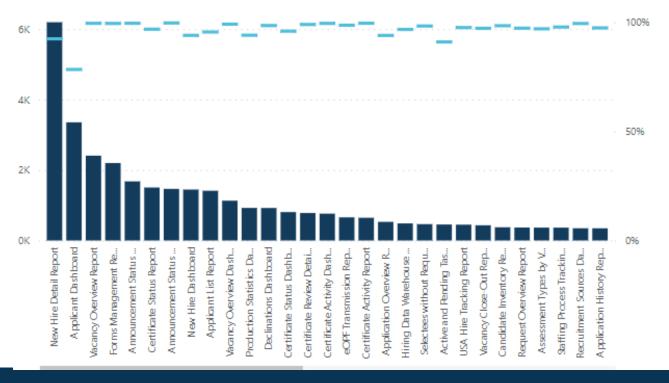

| Report name                                | HDW Total Runs | HDW Success Rate | Avg Runtime |
|--------------------------------------------|----------------|------------------|-------------|
| New Hire Detail Report                     | 6,197          | 92.40%           | 474.87      |
| Applicant Dashboard                        | 3,355          | 78.36%           | 146.37      |
| Vacancy Overview Report                    | 2,409          | 99.50%           | 5.30        |
| Forms Management Report                    | 2,199          | 99.45%           | 9.07        |
| Announcement Status Report                 | 1,678          | 99.52%           | 5.32        |
| Certificate Status Report                  | 1,504          | 96.81%           | 203.80      |
| Announcement Status Dashboard              | 1,465          | 99.66%           | 18.55       |
| New Hire Dashboard                         | 1,446          | 93.98%           | 72.75       |
| Applicant List Report                      | 1,412          | 95.54%           | 45.73       |
| Vacancy Overview Dashboard                 | 1,130          | 99.12%           | 6.24        |
| Production Statistics Dashboard            | 925            | 94.05%           | 70.59       |
| Declinations Dashboard                     | 923            | 98.48%           | 26.33       |
| Certificate Status Dashboard               | 807            | 95.91%           | 110.55      |
| Certificate Review Detail Report           | 781            | 98.98%           | 4.57        |
| Certificate Activity Dashboard             | 762            | 99,48%           | 5.15        |
| eOPF Transmission Report                   | 657            | 98.63%           | 39.13       |
| Certificate Activity Report                | 645            | 99.53%           | 1.86        |
| Application Overview Report                | 529            | 93.95%           | 150.30      |
| Hiring Data Warehouse Last Modified Report | 485            | 96.70%           | 116.03      |
| Total                                      | 38,091         | 94.94%           | 127.38      |

Data Source: USAJOBS

Data Through: December 2023

#### **FY24 Time to Hire**

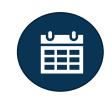

**Cognos Total Runs** 

2,659

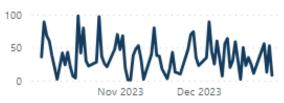

Avg. Success Rate

98.23%

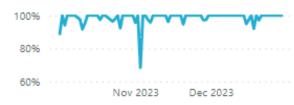

Avg. Runtime (Sec)

13.83

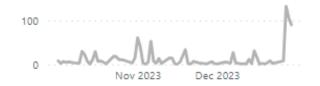

| Cognos | Total | Runs | and | Cognos | Success | Rate |
|--------|-------|------|-----|--------|---------|------|
|        |       |      |     |        |         |      |

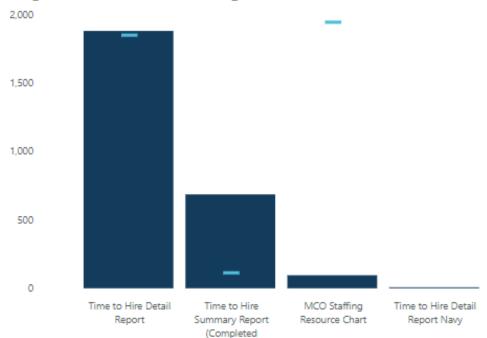

Requests)

| Report name                                      | Cognos Total Runs | Cognos Success Rate | Avg Runtime |
|--------------------------------------------------|-------------------|---------------------|-------------|
| Time to Hire Detail Report                       | 1,878             | 98.83%              | 4.81        |
| Time to Hire Summary Report (Completed Requests) | 685               | 96.64%              | 35.66       |
| MCO Staffing Resource Chart                      | 95                | 98.95%              | 38.27       |
| Time to Hire Detail Report Navy                  | 1                 |                     |             |
| Total                                            | 2.659             | 98.23%              | 13.83       |

97%

99%

98%

#### **FY24 User License**

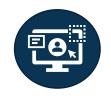

**Cognos Total Runs** 

1,827

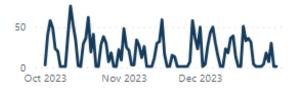

Avg. Success Rate

93.27%

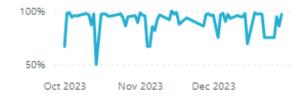

Avg. Runtime (Sec)

47.49

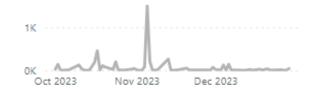

#### Cognos Total Runs and Cognos Success Rate

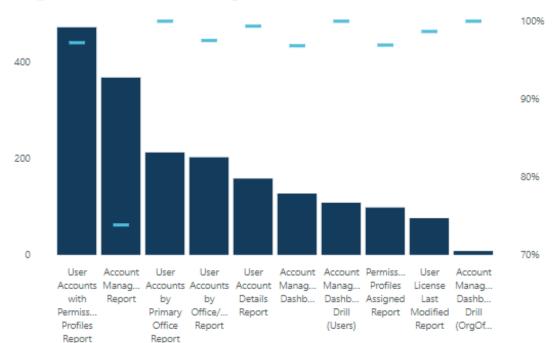

| Report name                                    | Cognos Total Runs | Cognos Success Rate | Avg Runtime |
|------------------------------------------------|-------------------|---------------------|-------------|
| User Accounts with Permission Profiles Report  | 471               | 97.24%              | 75.61       |
| Account Management Report                      | 367               | 73.84%              | 94.50       |
| User Accounts by Primary Office Report         | 212               | 100.00%             | 2.93        |
| User Accounts by Office/Customer Report        | 202               | 97.52%              | 37.60       |
| User Account Details Report                    | 158               | 99.37%              | 67.44       |
| Account Management Dashboard                   | 127               | 96.85%              | 8.26        |
| Account Management Dashboard Drill (Users)     | 108               | 100.00%             | 3.72        |
| Permission Profiles Assigned Report            | 98                | 96.94%              | 4.12        |
| User License Last Modified Report              | 76                | 98.68%              | 3.10        |
| Account Management Dashboard Drill (OrgOffice) | 8                 | 100.00%             | 4.03        |
| Total                                          | 1,827             | 93.27%              | 47.49       |

Data Source: USAJOBS

Data Through: December 2023

#### FY24 Power BI: USAS – User License

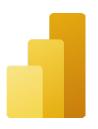

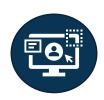

**All Viewers** 

**External Viewers** 

Agencies

118

15

**3**U

Total Unique Viewers

Unique External Viewers Only

# Unique Agencies

#### **Unique Viewers**

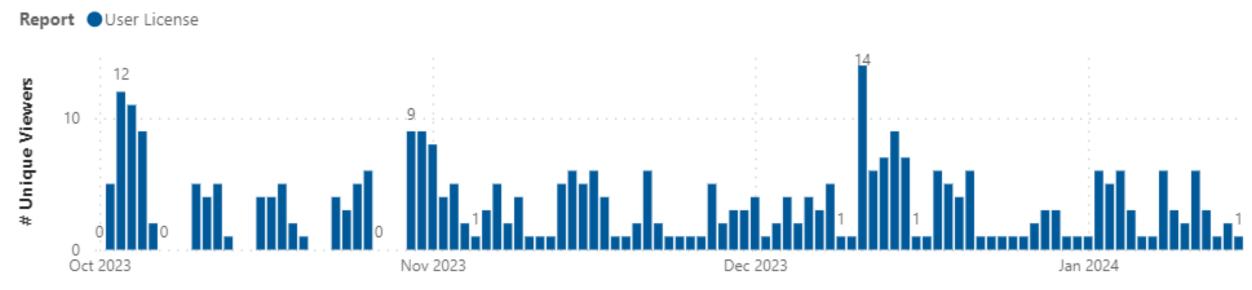

Activity = A user logs in and views or shares content in the USAS – User License workspace.

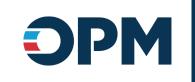

## **Power BI Updates**

Krista Galvin

#### Power BI Implementation

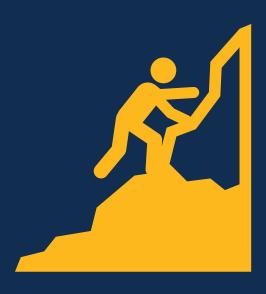

Status Updates and Next Steps

#### **Completed:**

- User License:
  - MVP3 report and visualization updates released
  - Updated job aid published
- Time to Hire Ideation sessions
- New Hire Ideation Session

#### In Progress:

- Time to Hire:
  - Data lake house pipelines
  - Dataset and report development
- Release Power BI Training Videos
- Identify Power BI Pro license holders

#### **Next Steps:**

- Release Time to Hire Power BI app (FY24-Q2)
- Host workspace administration session(s) (FY24-Q2)
- Develop and release next series of Power BI training videos

#### USAS – User License Updates

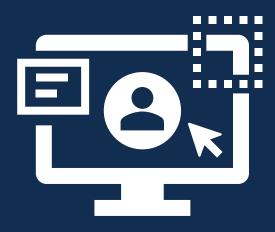

#### **USAS – User License App – deployed December 20th**

The USAS – User License app contains simplified, detailed reporting on users and user accounts as well as summary metrics on users, licenses, license allocations, permission profiles, paid status, and associated offices. The USAS – User License app and job aid were modified with report enhancements including fixing the transparency of visual headers, updating the job aid data export instructions, and the following specific updates to the report pages and drill through reports:

- Paid License: updated the Paid Licenses KPI visual to more clearly label difference from allocated, updated "Allocated Licenses" to "Paid Licenses Allocated"
- Staffing Office Permission Profile: User Details –
   Permission Profiles drill through now available on the Total Users card, removed paid/unpaid users breakdown from Total Users
- Drill Through Reports: adjusted formatting, added row count, updated conditional titles, updated User Details – Permission Profiles to provide same data as User Accounts with Permission Profiles Report in Cognos

## Time to Hire Next Steps

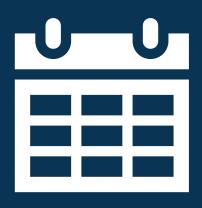

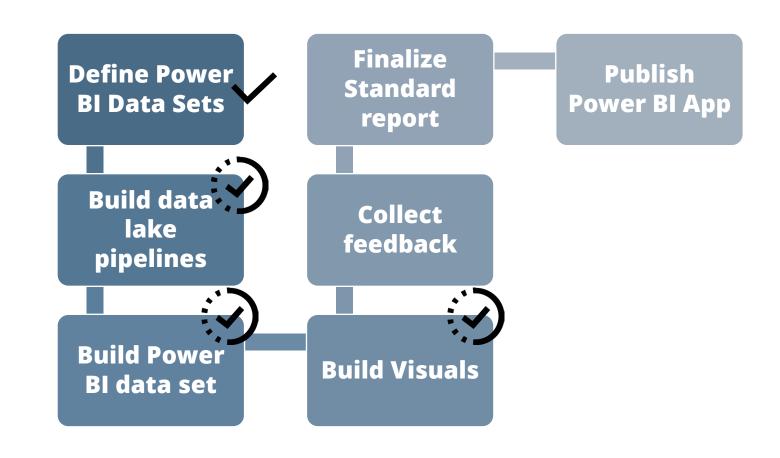

#### Power BI Pro Users vs. Business Users

| Capability                                                           | Pro User | Business User |
|----------------------------------------------------------------------|----------|---------------|
| View and interact with a report in a shared workspace.               | <b>✓</b> | <b>✓</b>      |
| View bookmarks created by others and add your own bookmarks.         | <b>✓</b> | <b>✓</b>      |
| Export report to PowerPoint or PDF; data to Excel; Analyze in Excel. | <b>~</b> | <b>~</b>      |
| Download report file (.pbix).                                        | <b>~</b> | <b>✓</b>      |
| Create, edit, and delete content, such as reports.                   | <b>✓</b> | <b>✓</b>      |
| Publish reports to an organizational workspace.                      | <b>~</b> |               |

### **Pro Licenses – Initial Assignment**

- Additional details will be provided at the January USA Staffing Advisory Board meeting, to include:
  - Guidance on the identification of Pro License Users
  - Instructions for requesting the initial assignment of Pro Licenses (in bulk)
  - Instructions for requesting ad hoc assignment of Pro Licenses

• Pro Licenses will not be assigned on an ad hoc basis until after initial license assignments have been completed.

### Pro License Request & Approval Process

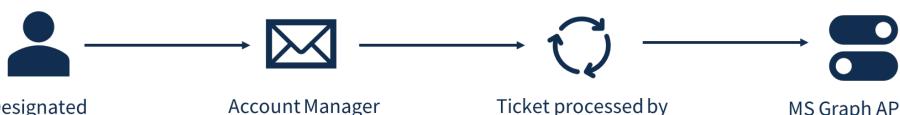

Designated requestor routes request through Account Manager; requestor confirms the user's need to publish to an organizational workspace

Account Manager submits help desk ticket on behalf of requestor (verify need to publish to organizational workspace if not present in original request)

Ticket processed by Power BI admins; user placed in appropriate USAS.PowerBIProUsers security group MS Graph API call triggered to turn on view-only toggle switch in USAS Admin screen to show Pro license status\*

\*Note about impersonation: Power BI does not allow for impersonating users, so the Pro license toggle will provide visibility to a user's Pro license. A Power BI report will also provide insight into Pro users and their activity.

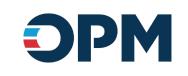

## **Cognos Updates**

Noah Leslie

Sprint 63 deployed to Production on January 19
Sprint 64 will be deployed to Production on January 31

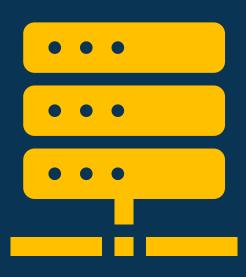

#### **Hiring Data Warehouse**

## **Announcement Locations Bundles – will be deployed January 31**<sup>st</sup>

New query subject and query item added to enable reporting on announcement locations bundles.

Announcements folder > Announcement Information folder

- Announcement Locations Bundles query subject
  - [Presentation View].[Announcement Locations Bundles].[Announcement Locations Bundle Name]

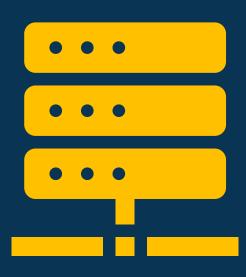

#### Time to Hire

### **New Hire Activity Summary – will be deployed January** 31st

A new query item will be added to the New Hire query subject to enable reporting on use of new hire activity summary emails.

New Hire Information folder

- New Hire query subject
  - [Time to Hire].[New Hire].[Activity Summary?]

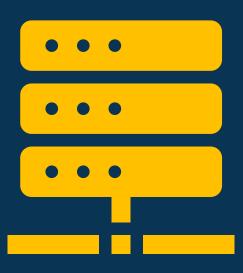

#### **Staffing Administration**

#### **Position Description Reviews – deployed January 19th**

A new query subject was added to enable reporting on position description reviews.

Position Description Library namespace > Position Description Detail folder

- Position Description Review query subject
  - [Position Description Library].[Position Description Review].[Position Description Review Allow Authorization?]
  - [Position Description Library].[Position Description Review].[Position Description Review Auto Recall Date]
  - [Position Description Library].[Position Description Review].[Position Description Review Due Date]
  - [Position Description Library].[Position Description Review].[Position Description Review Instructions]
  - [Position Description Library].[Position Description Review].[Position Description Review Last Updated Date/Time]

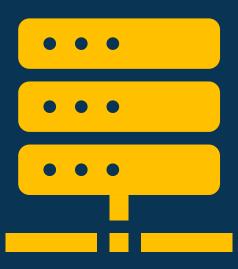

#### **Staffing Administration**

- (continued) Position Description Review query subject
  - [Position Description Library].[Position Description Review].[Position Description Review Name]
  - [Position Description Library].[Position Description Review].[Position Description Review Owner]
  - [Position Description Library].[Position Description Review].[Position Description Review Recall Date/Time]
  - [Position Description Library].[Position Description Review].[Position Description Review Recall Reason]
  - [Position Description Library].[Position Description Review].[Position Description Review Returned Date/Time]
  - [Position Description Library].[Position Description Review].[Position Description Review Sent Date/Time]
  - [Position Description Library].[Position Description Review].[Position Description Review Status]

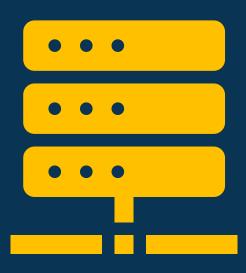

#### **Staffing Administration**

#### **Position Description Reviewers – deployed January 19th**

A new query subject was added to enable reporting on position description reviewers.

Position Description Library namespace > Position Description Detail folder

- Position Description Reviewers query subject
  - [Position Description Library].[Position Description Reviewers].[Position Description Reviewer Allow Authorization?]
  - [Position Description Library].[Position Description Reviewers].[Position Description Reviewer Email]
  - [Position Description Library].[Position Description Reviewers].[Position Description Reviewer Name]
  - [Position Description Library].[Position Description Reviewers].[Position Description Reviewer Phone Number]
  - [Position Description Library].[Position Description Reviewers].[Position Description Reviewer Return to HR?]
  - [Position Description Library].[Position Description Reviewers].[Position Description Reviewer Status]
  - [Position Description Library].[Position Description Reviewers].[Position Description Reviewer Title]

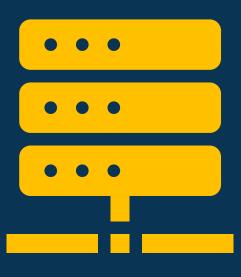

#### **Staffing Administration**

## Position Description Review Documents – deployed January 19<sup>th</sup>

A new query subject was added to enable reporting on position description review documents.

Position Description Library namespace > Position Description Detail folder

- Position Description Review Documents query subject
  - [Position Description Library].[Position Description Review Documents].[Position Description Review Document Name]
  - [Position Description Library].[Position Description Review Documents].[Position Description Review Document Submission Date/Time]
  - [Position Description Library].[Position Description Review Documents].[Position Description Review Document Submitted By]

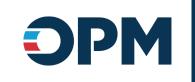

## **USA Staffing Data Resource Center**

Ian Parsons

## **Coming Soon - New Site for Reporting and Analytics Resources**

- We'd like your feedback on the new USA Staffing Data Resource Center.
- If you're interested in attending a facilitated session to get a preview of the site and provide feedback, let us know:

https://www.surveymonkey.com/r/USASDataResourceCenter

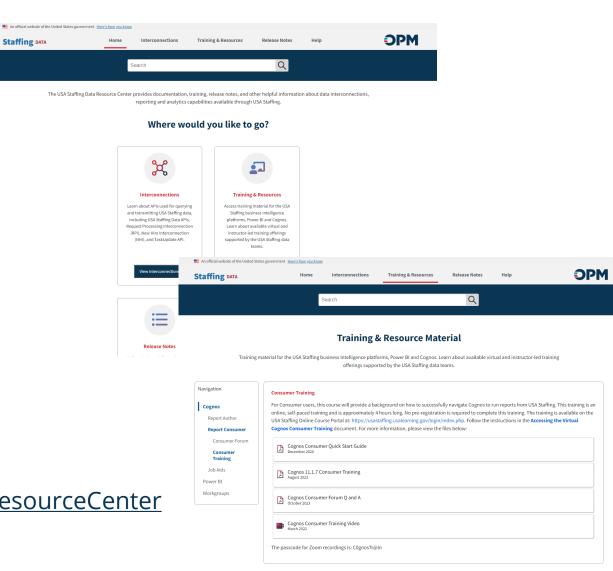

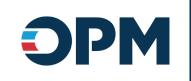

### Reporting Tip - Querying Responses to Specific Announcement Questionnaire Items

Deborah Bieniecki

#### **Announcement Questionnaire Items and Responses**

- Many items that are automatically included on an announcement questionnaire have been set up with prebuilt query subjects and query items for easy reporting
  - Biographic Information section
    - Applicant query subject
    - Applicant Phone Numbers query subject
  - Eligibilities section
    - Application Eligibilities query subject
  - Preferences section
    - Application Locations query subject
- If/when an item is not included in a pre-built query subject, the Announcement Questionnaire Items and Responses query subject can be used to report on applicant responses

#### **Announcement Questionnaire Items and Responses**

- Query subject should be used when reporting on applicant responses to announcement questionnaire items
  - Items reported on via pre-built query subjects are <u>excluded</u> from this query subject
- ∨ SS Hiring Data Warehouse ∨ S Presentation View > [ Announcements > [ Applicants ∨ Applications ∨ P⇒ Announcement Ouestionnaire abe Application Announcement Item Header # Application Announcement Item ID atc Application Announcement Item Required? atc Application Announcement Item Response Option abc Application Announcement Item Response Text ab: Application Announcement Item Response Type A Application Announcement Item Text ate: Application Announcement Item Used for Screen-Out? abc Application Section Title
- Used as-is, these query items will return a row per item and response, per application
- Custom query items can be created to return a specific item and the applicant's response

| Applicant Name  | Application Section Title                                                                 | Application Announcement Item Header                                                                                                    | Application Announcement Item Text                                                                                                    | Application Announcement Item Response Text                                                                                                    |
|-----------------|-------------------------------------------------------------------------------------------|----------------------------------------------------------------------------------------------------|----------------------------------------------------------------------------------------------------|----------------------------------------------------------------------------------------------------|
| Kapowski, Kelly | Preferences                                                                               | Secret clearance                                                                                                    | Are you willing to obtain a secret clearance?                                                                                                    | Yes                                                                                                    |
| Kapowski, Kelly | Preferences                                                                               | Willingness to Relocate                                                                                                    | Are you willing to relocate for this position without relocation expenses offered?                                                                                                    | Yes                                                                                                    |
| Kapowski, Kelly | Preferences                                                                               | Willingness to undergo security check                                                                                                    | Are you willing to undergo a security check for this position?                                                                                                    | Yes                                                                                                    |
| Decker, Dillon  | Preferences                                                                               | Secret clearance                                                                                                    | Are you willing to obtain a secret clearance?                                                                                                    | Yes                                                                                                    |
| Decker, Dillon  | Preferences                                                                               | Willingness to Relocate                                                                                                    | Are you willing to relocate for this position without relocation expenses offered?                                                                                                    | Yes                                                                                                    |
| Decker, Dillon  | Preferences                                                                               | Willingness to undergo security check                                                                                                    | Are you willing to undergo a security check for this position?                                                                                                    | No                                                                                                    |
|                 | Kapowski, Kelly<br>Kapowski, Kelly<br>Kapowski, Kelly<br>Decker, Dillon<br>Decker, Dillon | Kapowski, Kelly Preferences Kapowski, Kelly Preferences Kapowski, Kelly Preferences Decker, Dillon Preferences Decker, Dillon Preferences | Kapowski, Kelly Preferences Secret clearance Kapowski, Kelly Preferences Willingness to Relocate Kapowski, Kelly Preferences Willingness to undergo security check Decker, Dillon Preferences Secret clearance Decker, Dillon Preferences Willingness to Relocate | Kapowski, Kelly Preferences Secret clearance Are you willing to obtain a secret clearance?  Kapowski, Kelly Preferences Willingness to Relocate Are you willing to relocate for this position without relocation expenses offered?  Kapowski, Kelly Preferences Willingness to undergo security check Are you willing to undergo a security check for this position?  Decker, Dillon Preferences Secret clearance Are you willing to obtain a secret clearance?  Decker, Dillon Preferences Willingness to Relocate Are you willing to relocate for this position without relocation expenses offered? |

#### **Custom Query Items – Use Case**

#### Use Case

- Agency is using an Announcement Questionnaire item to collect information about recruitment sources
- Located in the Preferences section
- Item from announcement questionnaire item library
- Item is multiple choice multiple select
- For a specific vacancy, want to report on how many applications selected each possible response

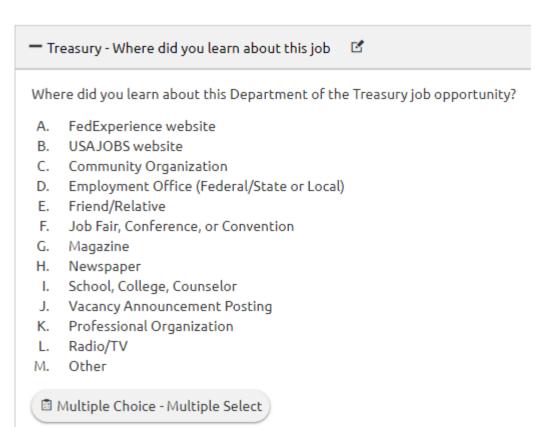

 First, add query items for the data needed in your report – excluding responses to the recruitment source announcement questionnaire item

 Note that since the report is at the vacancy level, no data items below that level (e.g., application-level) should be included (yet)

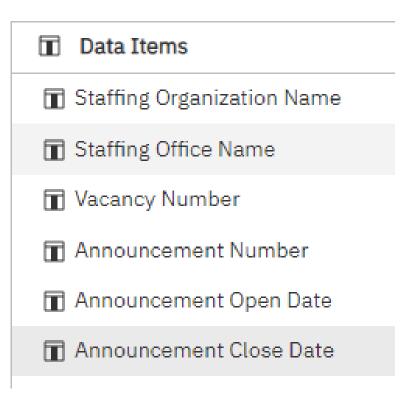

 Add a Query Calculation to the query and create the custom expression to return the item text for the recruitment source item.

- Cognos will be matching text/string data, so we recommend relying on the Item Header rather than the full item text because Item Header is typically shorter
- Make sure the expression uses the <u>exact text</u> of the item header, then click "OK"

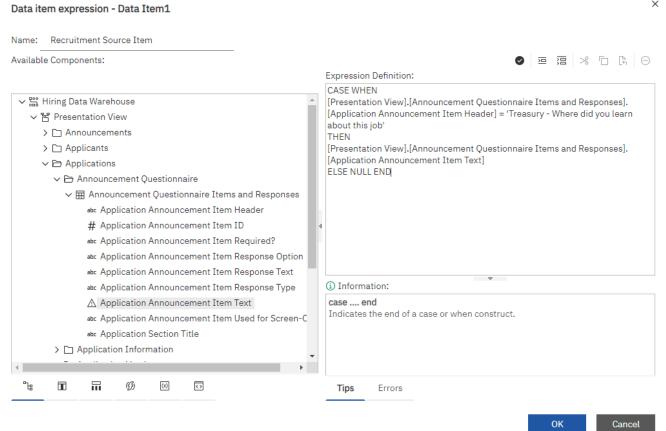

- Add a filter to the query to exclude rows where the item text is null
  - Drag and drop the newly created custom query item from step 2 into the Detail Filters area
  - In the pop-up window that appears, create the Expression Definition to exclude null values
  - Click "OK"

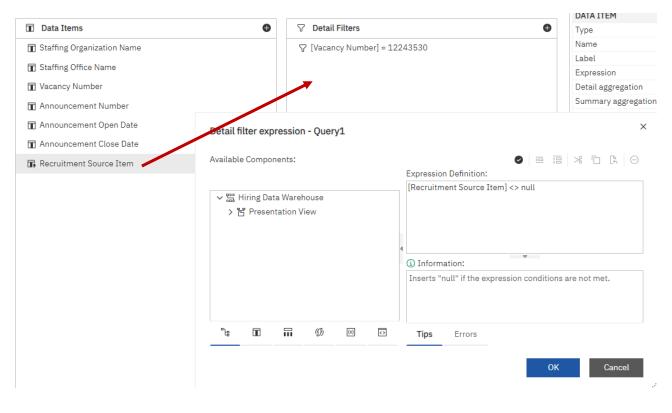

 Add a Query Calculation to the query and create the custom expression to return applicants' responses to the recruitment source item.

 Note that only response options selected by at least one application will be returned

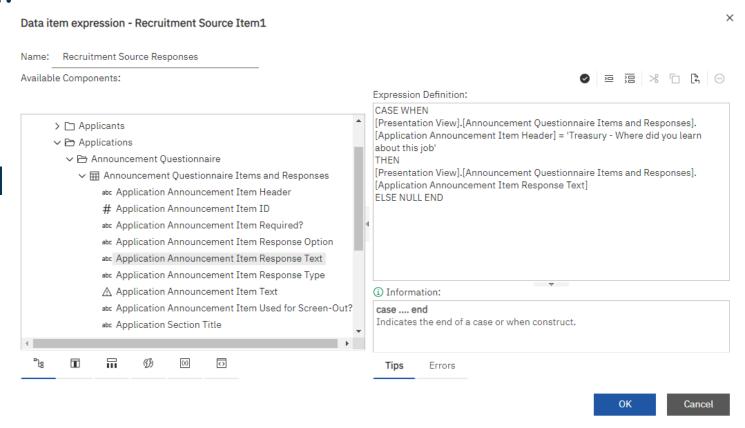

 Add a query item to the query and create the custom expression to count unique application numbers for each response option, then click "OK"

 Note that if the item is multiple choice – multiple select, the total number of applications across all responses may be greater than the actual number of applications received

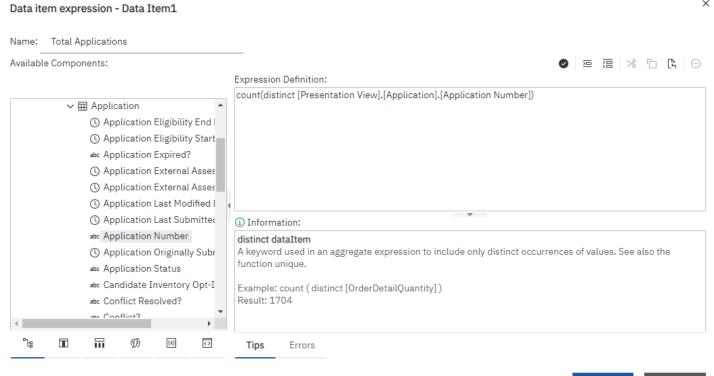

## **Custom Query Items – Step 6: List Report**

- Add the data items to your report, adding any prompts, filters, grouping, or other formatting desired
  - List: one row per response

| Staffing Organization Name▲ | Staffing Office | Vacancy    | Announcement           | Announcement Open | Announcement Close | Recruitment Source | Recruitment Source                                                           | Total                   |
|-----------------------------|-----------------|------------|------------------------|-------------------|--------------------|--------------------|------------------------------------------------------------------------------|-------------------------|
|                             | Name▲           | Number▲    | Number                 | Date              | Date               | Item               | Responses▲                                                                   | Applications            |
| <⊞ Staffing                 | <⊞ Staffing     | <⊞ Vacancy | < Announcement Number> | <⊞ Announcement   | <⊞ Announcement    | <⊞ Recruitment     | <recruitment source<="" td=""><td><total< td=""></total<></td></recruitment> | <total< td=""></total<> |
| Organization Name>          | Office Name>    | Number>    |                        | Open Date>        | Close Date>        | Source Item>       | Responses>                                                                   | Applications>           |

| Staffing Organization Name              | Staffing Office<br>Name | Vacancy<br>Number | Announcement<br>Number | Announcement Open<br>Date | Announcement Close<br>Date | Recruitment Source Item                                                    | Recruitment Source Responses               | Total<br>Applications |
|-----------------------------------------|-------------------------|-------------------|------------------------|---------------------------|----------------------------|----------------------------------------------------------------------------|--------------------------------------------|-----------------------|
| Financial Crimes Enforcement<br>Network | ARC FINCEN              | 12243530          | 24-FinCEN-9-DH         | 12/14/2023                | 01/04/2024                 | Where did you learn about this Department of the Treasury job opportunity? | Employment Office (Federal/State or Local) | 1                     |
|                                         |                         |                   |                        |                           |                            |                                                                            | FedExperience website                      | 3                     |
|                                         |                         |                   |                        |                           |                            |                                                                            | Friend/Relative                            | 7                     |
|                                         |                         |                   |                        |                           |                            |                                                                            | Other                                      | 6                     |
|                                         |                         |                   |                        |                           |                            |                                                                            | Professional Organization                  | 1                     |
|                                         |                         |                   |                        |                           |                            |                                                                            | School, College, Counselor                 | 2                     |
|                                         |                         |                   |                        |                           |                            |                                                                            | USAJOBS website                            | 159                   |
|                                         |                         |                   |                        |                           |                            |                                                                            | Vacancy Announcement Posting               | 7                     |
|                                         |                         |                   |                        |                           |                            |                                                                            |                                            |                       |

## **Custom Query Items – Step 6: List Report**

 Add the data items to your report, adding any prompts, filters, grouping, or other formatting desired

**Total Applications** 

Crosstabs: one row vacancy, with each response option as a column

<#Recruitment Source

<#Recruitment Source</pre>

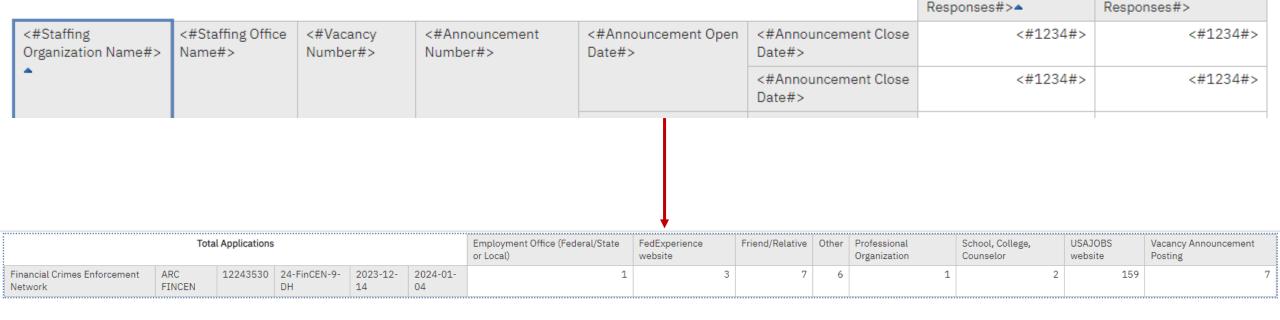

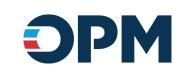

## Open Demonstration and Q & A

#### **USA Staffing Reporting Upcoming Events and Releases**

Events

**January 23** Reporting and Analytics Workgroup Meeting

**January 30-31** Cognos Author Training

**February 1** Cognos Author Forum

**February 15** Reporting Consumer Forum

March 7 Cognos Author Forum

**March 12** Reporting and Analytics Workgroup Meeting

March 12-13 Cognos Author Training

March 21 Reporting Consumer Forum

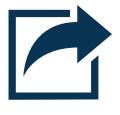

Releases

**January 24** Reporting Stage

**January 31** Reporting Production

**February 7** Reporting Stage

**February 14** Reporting Production

**February 21** Reporting Stage

**February 28** Reporting Production

The full USA Staffing Release Schedule and Release Notes can be found on the <u>USA Staffing Resource Center</u>.

### **Reporting Resources**

- Resource Center (<a href="https://help.usastaffing.gov/ResourceCenter/index.php/Reporting\_and\_Analytics">https://help.usastaffing.gov/ResourceCenter/index.php/Reporting\_and\_Analytics</a>)
  - **Trainings:** Information about trainings and forums is provided, as well as links to the virtual self-paced Cognos Consumer Training
  - **Job Aids:** Most data packages have job aids available to provide guidance on complex reporting topics.
  - **Release Notes:** Published every other week, the Release Notes identify the most recent modifications to reports and data models.
  - Workgroup Materials: slide decks and recordings from prior workgroup meetings are available.

#### Need Help?

 If you are experiencing issues accessing Cognos or Power BI, or need help to create or troubleshoot a report, submit a HelpDesk ticket through USA Staffing. If you are unable to submit a HelpDesk ticket, please contact us at <u>USAStaffingData@opm.gov</u>.

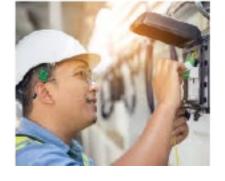

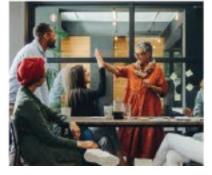

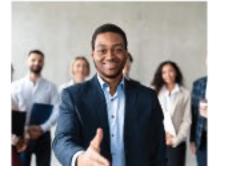

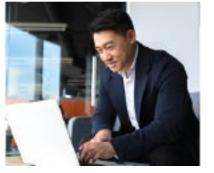

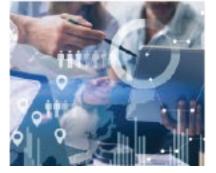

## Thank You!